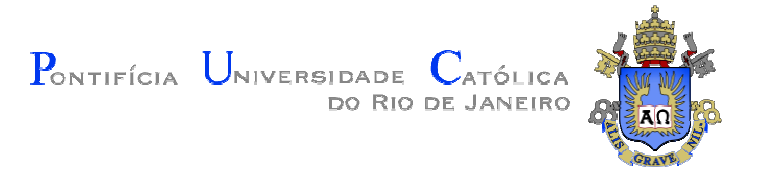

 **Bruno Hirle Nunes**

# **Uma Proposta de Sistema de Dependência a Distância Usando a Plataforma Moodle**

**Dissertação de Mestrado**

Dissertação apresentada como requisito parcial para obtenção do grau de Mestre pelo Programa de Pós– graduação em Matemática Aplicada do Departamento de Matemática da PUC–Rio.

Orientador: Prof. Sinésio Pesco

 Rio de Janeiro Abril de 2014.

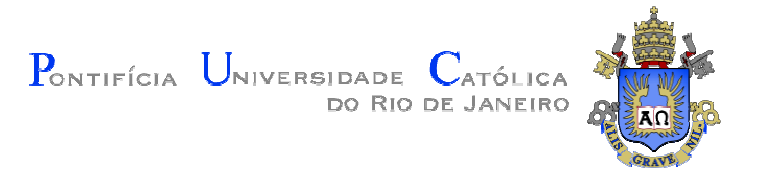

## **Bruno Hirle Nunes**

# **Uma Proposta de Sistema de Dependência a Distância Usando a Plataforma Moodle**

Dissertação apresentada como requisito parcial para obtenção do grau de Mestre pelo Programa de Pós– graduação em Matemática Aplicada do Departamento de Matemática do Centro Técnico Científico da PUC–Rio. Aprovada pela comissão examinadora abaixo assinada.

> **Prof. Sinésio Pesco Orientador** Departamento de Matemática – PUC-Rio

**Prof. Gladson Octaviano Antunes** Universidade Federal do Estado do Rio de Janeiro-UNIRIO

> **Prof.ª Renata Martins da Rosa**  Departamento de Matemática – PUC-Rio

> > **Prof. José Eugenio Leal**  Coordenador Setorial do Centro Técnico Científico – PUC-Rio

Todos os direitos reservados. E Proibida a reprodução total ou parcial do trabalho sem autorização da universidade, do autor e do orientador.

#### **Bruno Hirle Nunes**

Graduou-se em matemática na UERJ (Universidade do Estado do Rio de Janeiro) em 2009. Lecionou Cálculo Vetorial e Geometria Analítica na UERJ. Professor dos colégios Cei (Centro Espaço Integrado) e Mopi.

Ficha Catalográfica

Nunes, Bruno Hirle

 Uma proposta de sistema de dependência a distância usando a plataforma Moodle / Bruno Hirle Nunes ; orientador: Sinésio Pesco. – 2014.

38 f. : il. (color.) ; 30 cm

 1. Dissertação (mestrado)–Pontifícia Universidade Católica do Rio de Janeiro, Departamento de Matemática, 2014.

Inclui bibliografia

 1. Matemática – Teses. 2. Ensino a distância. 3. Plataforma Moodle. 4. Ensino de Matemática. I. Pesco, Sinésio. II. Pontifícia Universidade Católica do Rio de Janeiro. Departamento de Matemática. III. Título.

**CDD: 510** 

**A Ireni** (minha mãe) por me trazer a esse mundo, me proporcionar a melhor educação que uma pessoa pôde ter, sempre esteve ao meu lado me orientando, me motivando, me ajudando e torcendo pelo meu sucesso.

**Aos amigos de turma** que me deram apoio em todas as fazes deste mestrado e me fizeram rir nas horas mais difíceis.

**À minha esposa** por ter tido compreensão, pelos dias que precisei ficar ausente de sua vida.

**Aos Professores** do Profmat, através de seus conhecimentos, me proporcionaram a chance de evoluir meus conceitos matemáticos. E principalmente ao professor **Sinésio Pesco**, pela paciência e sabedoria, me orientando neste trabalho.

#### **Resumo**

Hirle, Bruno Hirle Nunes; Pesco, Sinésio Pesco. **Uma Proposta de Sistema de Dependência a Distância Usando a Plataforma Moodle**. Rio de Janeiro, 2014. 21p. Dissertação de Mestrado — Departamento de Matemática, Pontifícia Universidade Católica do Rio de Janeiro.

Com o intuito de melhorar a dinâmica do sistema de dependência das series do ensino fundamental e médio, foi elaborado um ambiente para que o aluno cursasse sua dependência à distância e grande parte online. Com isso o aluno não precisará ir à escola todos os dias para cursar dois turnos, um turno da serie onde ele se encontra e outro a sua dependência. Nos dias de hoje temos uma demanda crescente pela aplicação das mais variadas tecnologias no ensino e aprendizagem de matemática, e pensando nisso propomos neste trabalho um ambiente interativo desenvolvido sobre a plataforma Moodle, uma das mais recentes ferramentas aplicadas ao ensino a distância. Neste trabalho buscamos explorar o uso de diferentes ferramentas para diversificar a dinâmica do ensino da matemática, como vídeos interativos, aplicações de softwares já existentes como o Geogebra e as próprias ferramentas da plataforma Moodle. Nosso objetivo é que esta ferramenta possa servir de base para outros profissionais no desenvolvimento de plataformas semelhantes.

## **Palavras–chave**

Ensino a Distância; Plataforma Moodle; Ensino de Matemática.

#### **Abstract**

Hirle, Bruno Hirle Nunes; Pesco, Sinésio Pesco (Advisor). **System Dependency Distance Using the Moodle Platform**. Rio de Janeiro, 2014. 21p. MSc. Dissertation — Departamento de Matemática, Pontifıcia Universidade Católica do Rio de Janeiro.

In order to improve the dynamics of the dependence of series of elementary and secondary education system this software was designed so that the student studied under his dependence distance and large online portion. With that the student does not need to go to school every day to attend two shifts, one shift in the series where he is and another its dependence. Considering that these days we have a growing demand for the application of several technologies in the teaching and learning of mathematics, and thinking that we propose in this research an interactive software developed on the Moodle, this platform is one of the latest tools applied to distance learning. In this research we explore the use of different tools to diversify the dynamics of teaching mathematics, such as interactive videos, existing software applications such as Geogebra and own tools of Moodle platform. Our goal is that this tool may serve as a basis for other professionals in developing similar platforms.

## **Keywords**

Distance Learning; Platform Moodle; Teaching Mathematics.

## **Sumário**

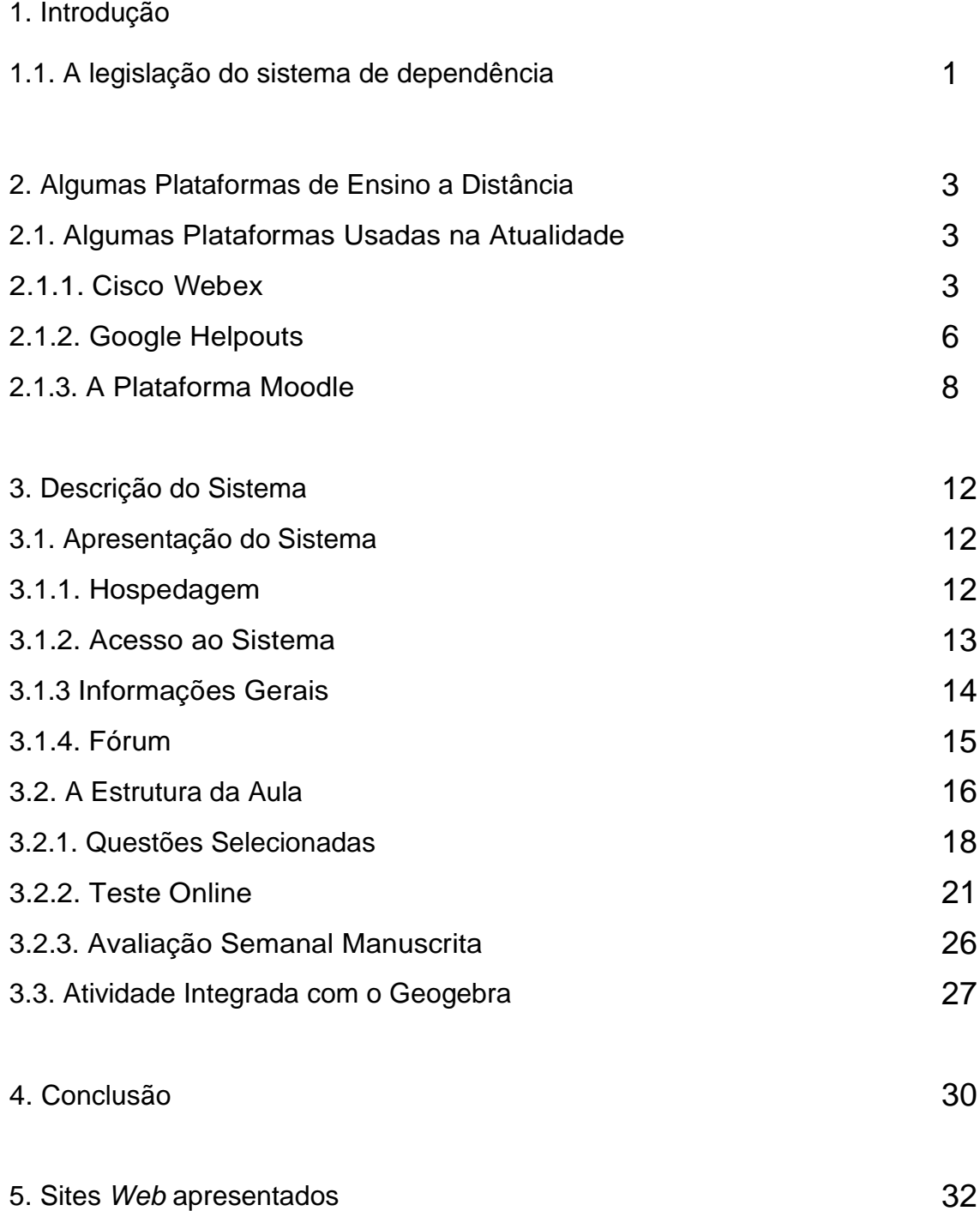

# **Lista de Figuras**

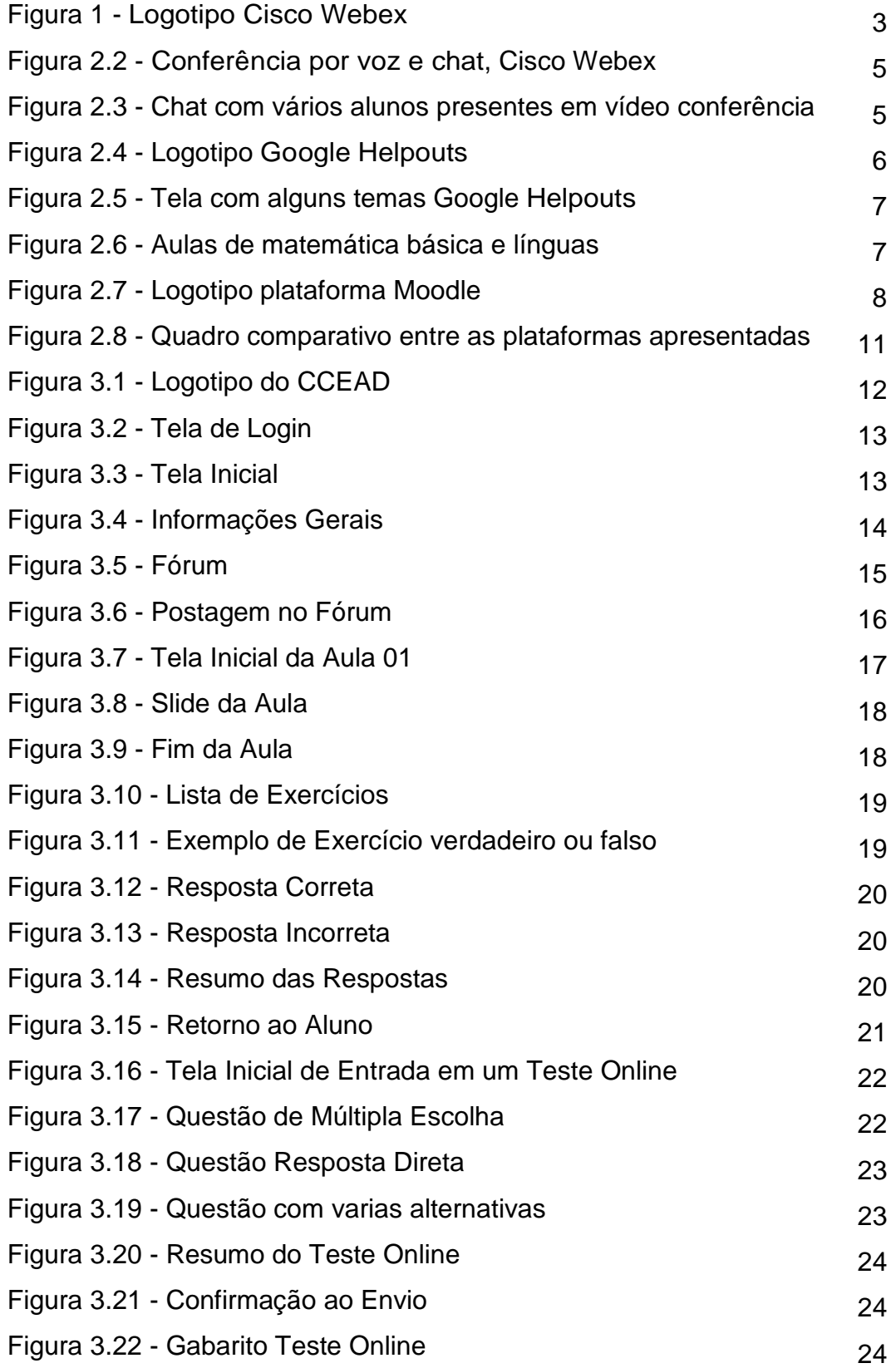

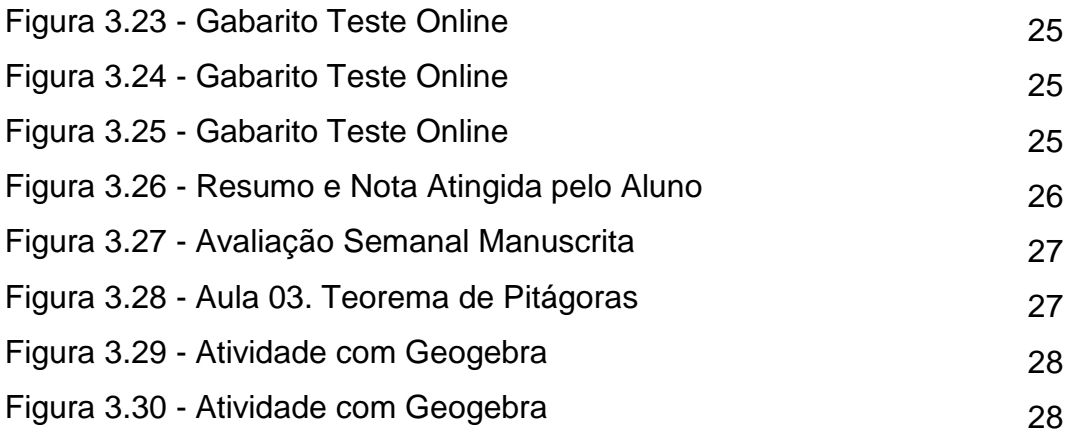

# **INTRODUÇÃO**

Em 2013, em uma reunião com a direção do colégio Galileu Galilei, entramos na discussão sobre os moldes e funcionamento de dependências no ensino fundamental 2 e ensino médio. Levantamos a ideia de como é difícil conseguir organizar a vida do aluno durante o ano letivo, pois ele é obrigado a comparecer a escola em dois turnos, um para cursar sua série normalmente e o outro para fazer sua dependência, a carga horária depende do número de matérias reprovadas no ano anterior, levaremos em consideração um aluno cursando a dependência de matemática entre outras ou não.

Conversarmos também sobre as diferentes tecnologias existentes para dinamizar o ensino, assim como a crescente demanda de sistemas para a educação a distância como cursos online e cursos semipresenciais. Ao final da reunião, surgiu uma proposta de desenvolver um material de ensino e aprendizagem a distância, que fosse adequado aos alunos em dependência.

 Nosso objetivo é desenvolver um ambiente virtual, onde se podem criar diferentes ferramentas dinâmicas para melhorar o ensino da matemática à distância. Para amparar o aluno, propomos diferentes atividades de acompanhamento, entre elas fórum, exercícios semanais e avaliações on-line, com isso melhorando a qualidade e potencialidade da forma de como a dependência é aplicada nos dias de hoje, obrigando o aluno a frequentar dois turnos de aula.

Neste projeto desenvolvemos um sistema de dependência para o  $9^0$  ano do ensino fundamental sendo que para o desenvolvimento do curso optamos por trabalhar com o conteúdo do currículo mínimo. Isto se justifica se considerarmos que o aluno já trabalhou este conteúdo no ano anterior e está nesta disciplina a distancia, fixando um conhecimento já apresentado anteriormente.

As aulas com seus conteúdos cem por cento online são divididas em quatro partes: Conteúdo teórico, questões selecionadas, teste online e avaliação semanal manuscrita, somente a última parte não é completamente online.

Foram usadas também ferramentas e softwares, como o Geogebra e

vídeos mostrando a resolução de alguns problemas. Dentre a gama de plataformas encontradas, optamos por utilizar a plataforma Moodle para o desenvolvimento de nosso sistema.

O trabalho está dividido como se segue. No capítulo 3 apresentamos um panorama geral de algumas plataformas utilizadas atualmente para o ensino a distância e as vantagens de utilizar a plataforma Moodle. No capítulo 4 discutiremos a dinâmica e a descrição do ambiente desenvolvido e o detalhamento das diferentes ferramentas utilizadas tanto para o ensino quanto para as avaliações.

#### **1.1 A legislação do sistema de dependência.**

Dependência é a situação em que um estudante, necessita frequentar as aulas de uma matéria num período posterior ao definido pelo currículo do curso por ter sido reprovado. Ou também porque o aluno fez transferência e a instituição antiga não deu aulas dessas matérias.

A Lei de Diretrizes e Bases da Educação Nacional n.º 9394/96 e o Decreto n.º 18291/99 que implanta o Sistema Municipal de Ensino da Cidade do Rio de Janeiro e dá outras providências, diz:

*"Art. 16 A dependência será admitida de 6ª para 7ª, de 7ª para 8ª e de 8ª para 9ª anos, em, no máximo, dois componentes curriculares, observado que os componentes curriculares Educação Física, Arte e Língua Estrangeira Moderna não admitem reprovação.* 

*Parágrafo Único Não será admitida a acumulação de dependência (s).* 

*Art. 17 As Unidades Escolares deverão prever, em seu Projeto Político-Pedagógico, conforme as suas possibilidades e as necessidades do aluno, o atendimento presencial ou através de módulos de estudos aos alunos que se encontrarem em regime de dependência.* 

*§ 1º Os módulos previstos no caput deste artigo, devem se constituir de atividades diversificadas, abrangendo o conjunto de conceitos, habilidades e valores previstos para cada período ou aqueles onde a aprendizagem não se efetivou de modo satisfatório.* 

*§ 2º A elaboração e o desenvolvimento dos módulos, responsabilidade dos professores, bem como a previsão de atendimento específico às dúvidas do aluno deverão constar do planejamento da Escola.* 

*§ 3º A Unidade Escolar deverá responsabilizar-se pela entrega dos módulos aos alunos, com a devida ciência dos responsáveis.* 

*§ 4º É de responsabilidade da Direção e do Coordenador Pedagógico da Unidade Escolar acompanhar o cumprimento das estratégias de dependência previstas no Projeto Político-Pedagógico da Escola.*

*Art. 18 A avaliação do aluno sob regime de dependência deverá ser efetivada integradamente entre os professores dos componentes curriculares da dependência e os professores desses mesmos componentes curriculares da série em que o aluno estiver regularmente matriculado, ouvido o Conselho de Classe. Art. 19 O aluno sob regime de dependência, não poderá ser reprovado na (s) dependência(s), quando houver sido aprovado no(s) mesmo(s) componente(s) curricular(es) da série regular, considerando-se ter o mesmo construído conhecimentos mais avançados."(* http://www.mec.gov.br/).

# **ALGUMAS PLATAFORMAS DE ENSINO A DISTÂNCIA**

Neste capítulo faremos uma breve descrição de algumas plataformas para ensino a distância e as vantagens e desvantagens de cada uma. No final do capítulo apresentamos os critérios que nos levaram a selecionar a plataforma Moodle para o nosso projeto.

#### **2.1**

**2** 

#### **Algumas Plataformas Usadas na Atualidade**

Nesta seção apresentamos as três plataformas que tivemos contato: Cisco Webex, GoogleHelpouts e Moodle:

## **2.1.1 Cisco Webex**

WebEx Communications Inc. é uma empresa do grupo Cisco, que fornece aplicativos de demanda, reunião online, web conferência e aplicações de vídeo conferência. A plataforma WebEx foi fundada em 1996 por Subrah e Zhu Min Zhu. Esta plataforma criada principalmente para reuniões online pode facilmente ser adaptada para ser usada como um ambiente de aula a distância. A figura 2.1 exibe o logotipo da Cisco Webex.

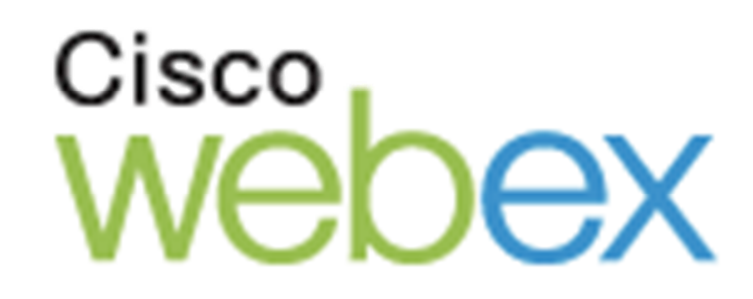

Figura 1- Logotipo Cisco Webex

Com o Webex podemos criar um chat online em tempo real. Este

sistema permite que o apresentador compartilhe a sua tela com as pessoas que estão no chat, usando um simples microfone onde todos podem interagir por voz e também os participantes podem compartilhar suas telas de modo que todos vejam a mesma coisa ao mesmo tempo.

O professor pode preparar apresentações em PowerPoint e compartilha-las com os alunos ao mesmo tempo em que as apresenta. Com uma mesa digitalizadora o professor pode escrever por cima dos slides, fazer anotações e observações. Os alunos também tem a opção de utilizar o microfone para tirar dúvidas e interagir na aula.

O professor, como o server do chat, tem a função de moderador, podendo habilitar ou desabilitar o microfone de um aluno específico, ou escrever na caixa de diálogo alguma mensagem em particular para um único aluno. Os participantes precisam ter um computador ou qualquer dispositivo com conexão a Internet, uma conexão de áudio através de VoIP ou telefone e uma webcam(opcional). Este sistema possui atualmente algumas desvantagens: O custo dependerá de qual plano for escolhido, sendo que em 2013 o custo variava de \$24,00 dólares por mês para reuniões de até 8 pessoas, \$49,00 dólares para até 25 pessoas e \$89,00 dólares para até 100 pessoas, ou seja o número de pessoas por chat é limitado pelo plano que escolher.

Também não podemos salvar as aulas realizadas assim como disponibiliza-las na internet , e portanto o aluno não poderá ter acesso quando tiver necessidade de revisar algum conteúdo. Todas as reuniões precisam acontecer em tempo real com todos online, o que pode ser uma desvantagem se considerarmos que podem acontecer alguns imprevistos como falta de luz e internet com o sinal fraco, por exemplos. Um outro ponto que sentimos falta no sistema é que ele não oferece muitas ferramentas para poder formular as aulas, por exemplo não temos a opção de enviar arquivos para os usuários via Webex. Este sistema pode ser utilizado como uma plataforma de apoio, para poder realizar aulas em tempo real, mas não seria adequado para ser utilizado como plataforma de ensino a distância, onde desejássemos também disponibilizar material.

A figura 2.2 exibe a tela de conferência somente por voz e chat, temos a opção de compartilhar a tela clicando no botão "Share My Desktop". Na parte superior direita, esta a lista dos nomes dos participantes do chat.

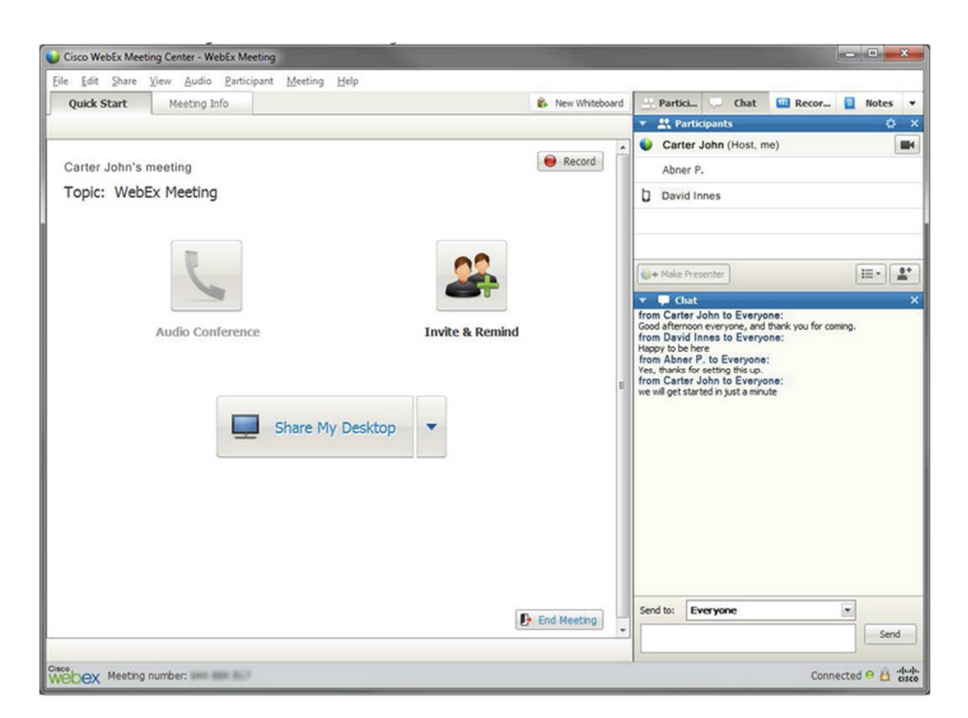

Figura 2.2 - Conferência por voz e chat, Cisco Webex

A figura 2.3 ilustra o chat com vários alunos presentes em vídeo conferência.

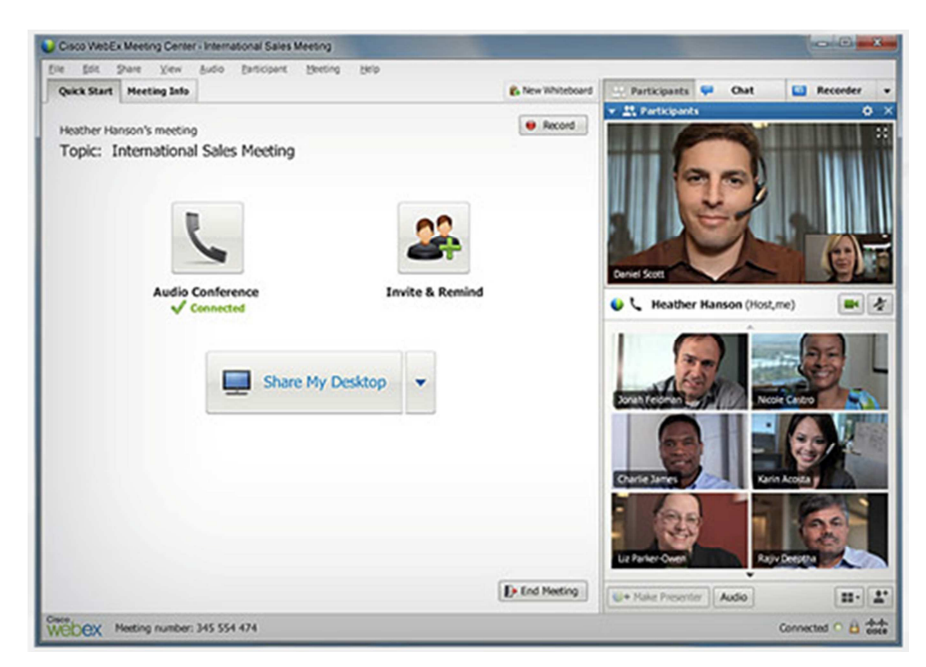

Figura 2.3 - Chat com vários alunos presentes em vídeo conferência

## **2.1.2 Google Helpouts**

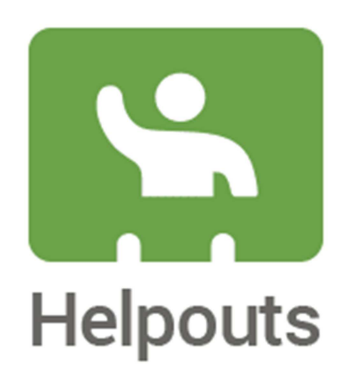

#### Figura 2.4 - Logotipo Google Helpouts

O Google lançou em novembro de 2013 uma plataforma chamada Helpouts, que consiste em um sistema de colaboração online semelhante ao WebEx. A figura 3.4 exibe o logotipo desta plataforma. Este sistema funciona integrado aos serviços de vídeo fornecidos pelo próprio Google Hangouts e YouTube, além de usar o calendário do Google, já que as aulas poderão ser programadas com antecedência.

Caso o professor deseje cobrar pelas aulas, poderá usar o Google Wallet para isso. O site é um espaço aberto para qualquer profissional que queira vender seus serviços ou oferece-los de graça. Nele o usuário navega entre várias classes de assuntos, podendo aprender sobre qualquer assunto através de vídeo chamadas.

No site encontramos a hora e a data em que o profissional estará a disposição para ministrar o vídeo chat. Por ser um serviço novo, o usuário precisa ter inglês fluente, pois ainda não existem profissionais brasileiros utilizando este serviço. Outro problema é a moeda utilizada para pagar as aulas, todos os valores são cobrados em Dólar.

Por ser um vídeo chat, a dinâmica somente se baseia em imagem e voz. Os arquivos podem ser compartilhados por e-mail e Google Docs.

A figura 2.5 ilustra aulas ou materiais relativos ao tema Computação e Eletrônicos. Cada item exibe o preço do serviço.

Também podemos observar outras categorias disponíveis no site. Na figura 2.6 aulas de matemática básica e línguas.

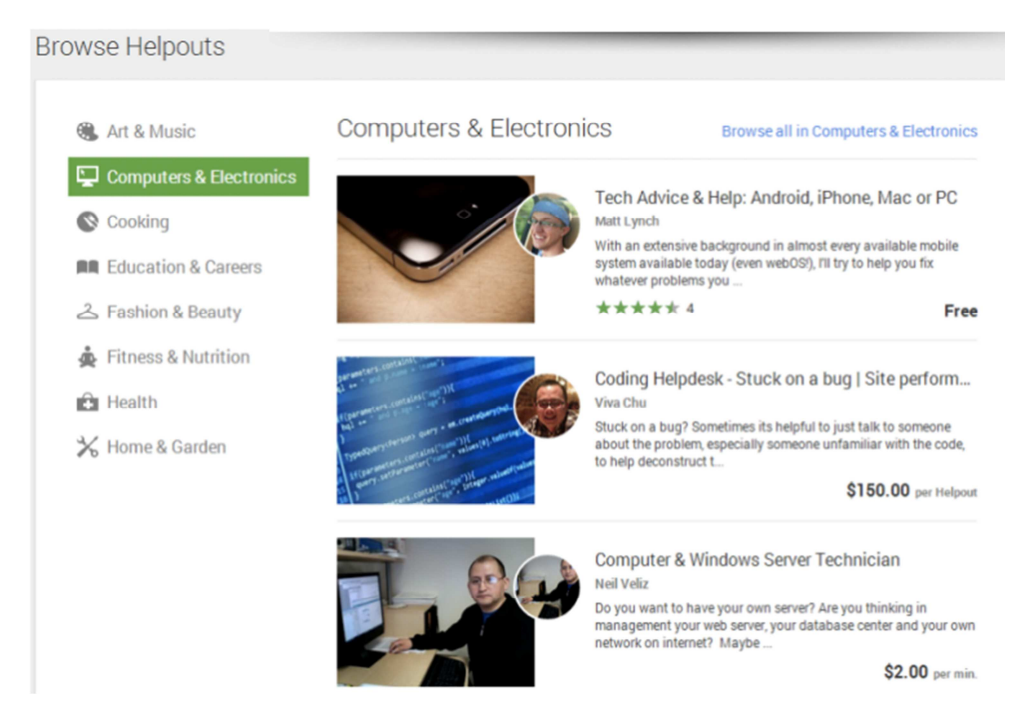

Figura 2.5 - Tela com alguns temas Google Helpouts

|                                                           | <b>Basic Math Tutoring</b><br>TakeLessons · Education & Careers<br>Stuck on a tough math problem? Need help preparing for a test?<br>Looking to brush up on your basic math and pre-algebra skills?<br>Get just the problem<br>$\pm\pm\pm\pm\pm$ 56      | \$25.00<br>30 minutes<br>\$0.83<br>per minute<br>Next available time<br>Mar 10, 2014 at 6:00 PM |
|-----------------------------------------------------------|----------------------------------------------------------------------------------------------------|-------------------------------------------------------------------------------------------------|
| ESL -<br>English as a<br>Second Language                  | ESL Pronunciation / Accent Reduction; Grammar<br>Chris Brown · Education & Careers<br>In our Helpouts sessions, I will assist you to improve what you<br>say in English, and how you say it. I love helping people<br>understand English bette<br>*****1 | Available for live help now<br>\$25.00<br>30 minutes<br>\$1.00<br>per minute                    |
| Parlez-vous<br>français?<br>View more listings from Chris | <b>French Grammar and Pronunciation</b><br>In this Helpout, we will work together wherever you are in your French langua                                                                                                    | \$25.00<br>30 minutes<br>\$1.00<br>per minute                                                   |

Figura 2.6 - Aulas de matemática básica e línguas

**2.1.3 A Plataforma Moodle**

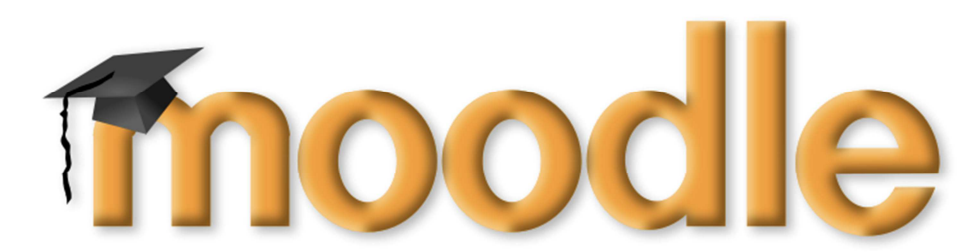

Figura 2.7 - Logotipo plataforma Moodle

O Moodle é uma plataforma dinâmica de ensino eletrônico, a plataforma utiliza o processo pelo qual o aluno aprende através de conteúdos disponibilizados pelo professor em um ambiente virtual.

 Os conteúdos podem ser disponibilizados em forma modular, e podem ser anexados ao sistema em forma de blocos.

A plataforma conta com diferentes ferramentas, com ela podemos:

- Organizar os alunos em turmas;
- Criar fóruns de discussão;
- Monitorar as atividades dos alunos e moderadores;
- Acompanhar as notas e o desempenho de cada aluno separadamente;
- Criar diferentes avaliações e atividades.

A plataforma permite diferentes possibilidades de customização, podemos mudar sua aparência, como cores e ícones. Assim como a funcionalidade, alterar o layout incluindo ou removendo blocos da plataforma.

Os recursos são variados, o Moodle permite a criação de trabalhos online, chat, referendos, lições, questionários e provas.

Optamos pela plataforma Moodle pela grande diversidade de ferramentas disponíveis, facilidade na interface com o usuário e baixo custo, uma vez que temos que pagar somente o valor de hospedagem da plataforma, variando entre R\$15,00 a R\$200,00 por mês. A facilidade para compartilhar arquivos, montar aulas online, entre outras varias possibilidades, tudo de forma rápida e intuitiva.

O software mostrou-se bastante eficiente em todo o andamento do Profmat e especificamente na matéria de cálculo a distância, ministrada pelo professor Sinesio Pesco, proporcionando assim ao professor e ao aluno possibilidades de realizarem aulas mais dinâmicas e interativas. Isto ocorre porque o professor, mesmo a distância, consegue monitorar o desenvolvimento do aluno. Um exemplo são as listas de exercícios interativas, onde ao final o sistema envia um resumo ao professor podendo oferecer até a realização de provas e testes. Navegar pelo sistema é fácil, o aluno consegue visitar as aulas e conteúdos de forma rápida, pois sempre aparece em sua tela todos os links para os diferentes tópicos da aula em que ele se encontra.

O software é flexível e permite que se monte e organize de maneira simples e dinâmica o conteúdo a ser ministrado. Podemos criar uma aula com seus tópicos separados por páginas, bastando que o aluno navegue por essas páginas para explorar a aula. O estudante tem a opção de explorar somente páginas específicas, não tendo que passar por todas as páginas para chegar a um tópico desejado.

As possibilidades de ferramentas são o diferencial nesta plataforma, onde podemos incluir recursos como vídeos, textos, fotos, fóruns de discussão, fóruns de dúvidas, avaliações dissertativas, ferramentas de comunicação síncrona e assíncrona com os estudantes, questionários, PDFs, tarefas interativas entre outros.

As ferramentas disponibilizadas na plataforma são relativamente simples e não precisamos saber linguagens como HTML, Java, Pascal, MATLAB e etc. Isso ajuda ao servidor a ter fácil acesso aos diferentes subníveis do sistema, nível aluno, visitante e professor. Podendo também vários professores mediarem a mesma disciplina. Pode-se limitar o acesso a determinadas seções do sistema, tendo assim um controle total do que esta sendo exposto ao usuário.

Podemos criar várias turmas para o mesmo curso a ser ministrado, escolher o que cada turma poderá ter acesso e, quanto ao material didático, podemos disponibiliza-lo em datas específicas. Há também a opção de liberar os conteúdos mediante a uma senha.

Podemos criar fóruns de exercícios, onde todos possam compartilhar suas dúvidas e ideias para resolver alguma questão. Temos a opção de configurar o

fórum para que os alunos só tenham acesso às repostas de outros estudantes após submeter sua resposta.

O professor encontra uma gama de tipos de exercícios que podem ser montados para os alunos, questões de múltipla escolha, múltipla escolha com resposta individualizada, questões dissertativas, questões de relacionamento entre colunas, questões iterativas, onde a cada novo acesso o próprio sistema muda os dados da questão usando um banco de valores pré-selecionados, completar lacunas e muito mais. Veremos mais exemplos no próximo capítulo.

Todas as questões podem ser configuradas para mostrar o gabarito após serem respondidas e também qualquer comentário que seja pertinente aos ex ercícios, pode-se colocar dicas de resolução antes e depois do aluno resolver o problema proposto. É possível estipular um determinado período e tempo para a realização da tarefa, após o término do período o aluno não terá acesso ao conteúdo.

O Moodle não precisa ser instalado na máquina do usuário, ele funciona como um simples site, precisando apenas de um Server onde o sistema será hospedado. Para cadastrar o aluno nas turmas online, necessita-se apenas do nome completo, de um e-mail válido e o número do CPF, fora do Brasil o usuário precisa apresentar qualquer um dos documentos de identificação. O aluno pode fazer o login de diversas máquinas, não ficando preso somente a um computador.

A interface do Moodle é autoexplicativa e intuitiva, basta colocarmos o cursor em cima de qualquer botão e o sistema mostrará sua função , o aluno não precisa fazer nenhum tipo de capacitação para poder utilizá-lo, basta entender como é a dinâmica da aula e o andamento do curso.

Podemos ver na figura abaixo, o quadro comparativo dos três sistemas citados anteriormente:

| Quadro de Comparação                              |                                 |                                                      |                                                 |  |
|---------------------------------------------------|---------------------------------|------------------------------------------------------|-------------------------------------------------|--|
|                                                   | <b>Cisco Webex</b>              | <b>Google Helpouts</b>                               | <b>Moodle</b>                                   |  |
| <b>Vídeo Chat</b>                                 | <b>Sim</b>                      | <b>Sim</b>                                           | Possibilidade de<br>anexar vídeos               |  |
| Comunicação<br>com outras<br>plataformas          | <b>Sim</b>                      | <b>Sim</b>                                           | <b>Sim</b>                                      |  |
| Possíbilidade de<br>salvar o material<br>didático | Não                             | Não                                                  | <b>Sim</b>                                      |  |
| Custos                                            | Alto                            | <b>Variável</b>                                      | <b>Baixo</b>                                    |  |
| Criação de<br>diferentes turmas                   | <b>Não</b>                      | <b>Não</b>                                           | <b>Sim</b>                                      |  |
| Ferramentas para<br>criar exercícios              | <b>Não</b>                      | <b>Não</b>                                           | <b>Encontramos</b><br>uma grande<br>diversidade |  |
| Utilização em<br>tempo real<br>55 50              | Não podemos<br>revisitar a aula | <b>Aulas ministradas</b><br>somente em<br>tempo real | <b>Sim</b>                                      |  |

Figura 2.8 - Quadro comparativo entre as plataformas apresentadas

# **3 DESCRIÇÃO DO SISTEMA**

Neste capítulo faremos a descrição geral do sistema proposto para as atividades de dependência para o 9° ano da escola Galileo Galilei. Vamos apresentar as principais ferramentas utilizadas no Moodle e como foram aplicadas ao currículo desta série.

## **3.1 Apresentação do Sistema**

#### **3.1.1**

#### **Hospedagem**

Inicialmente precisamos instalar o sistema Moodle em um servidor que será a nossa base de dados, assim como qualquer site normal na internet. Como servidor do sistema tivemos o CCEAD-Puc/Rio (http://web.ccead.puc-rio.br), que é a Coordenação Central de Ensino a Distância da PUC-Rio. A figura 3.1 é a logotipo do CCEAD. No servidor podemos criar as turmas assim como incluir todos os alunos e professores.

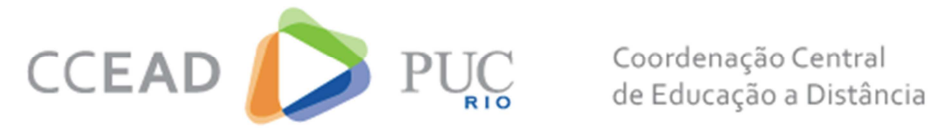

Figura 3.1 - Logotipo do CCEAD

Cada usuário é cadastrado utilizando um e-mail válido e o número de seu CPF e recebe um login e senha para poder ter acesso ao sistema, podendo posteriormente mudar a senha sem problemas.

## **3.1.2 Acesso ao Sistema**

O aluno começa fazendo o login normalmente, utilizando o nome de usuário, no caso o e-mail cadastrado pelo servidor, e a senha fornecida pelo servidor após criar o perfil do aluno. A figura 3.2 corresponde a tela de login do sistema disponibilizado pelo CCEAD.

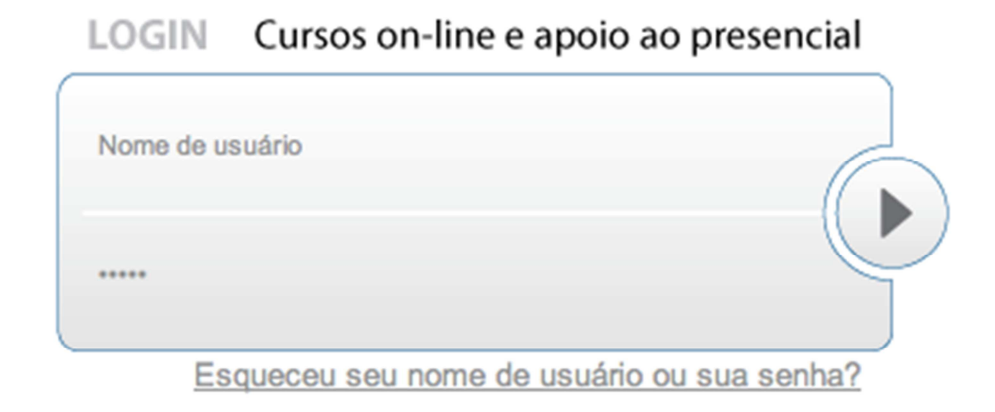

Figura 3.2 - Tela de Login

Assim que é feito o login, temos a seguinte tela:

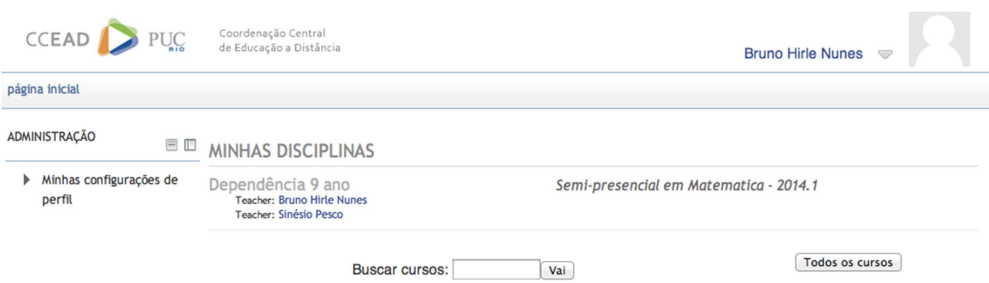

Figura 3.3 - Tela Inicial

Nela podemos encontrar e mudar as configurações do perfil, acrescentar foto, e encontrar a lista de matérias a cursar. Uma vez selecionada a matéria as aulas estarão a disposição. Veremos mais adiante a dinâmica das aulas.

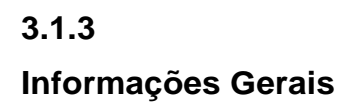

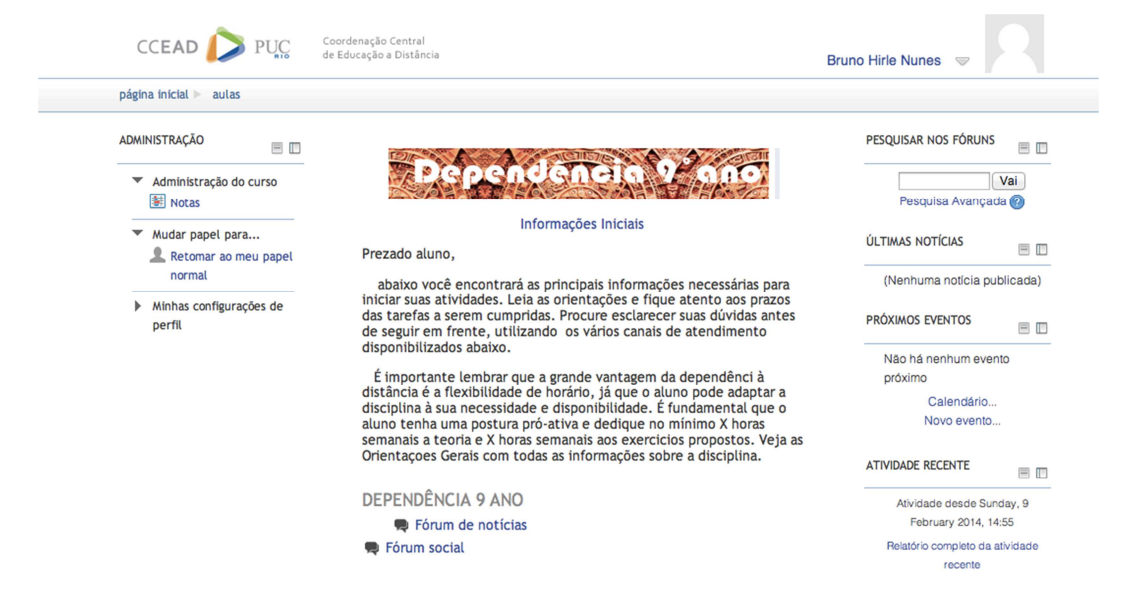

Figura 3.4 - Informações Gerais

Na tela de abertura da disciplina, figura 3.4, o aluno encontrará as informações gerais sobre o curso, datas de avaliações entregas de trabalhos, os procedimentos gerais, assim como os links para o fórum de noticias e o social.

No canto direito encontramos a ferramenta de pesquisa no site, assim como as últimas noticias, próximos eventos e atividades recentes.

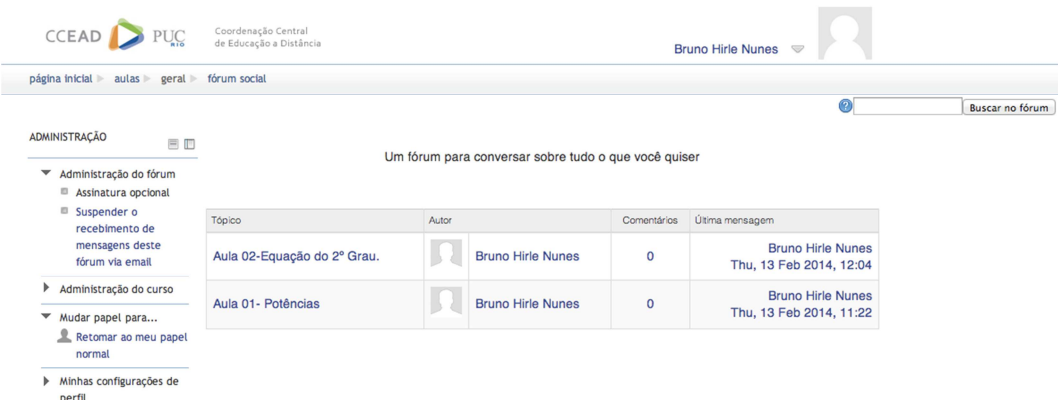

Figura 3.5 - Fórum

O fórum é o ambiente onde se pode interagir com outros estudantes e o mais importante, com os professores. De uma maneira dinâmica pode-se compartilhar arquivos de texto, pdfs imagens e etc. Este ambiente pode ser combinado com perguntas diretas aos estudantes em forma de exercícios ou simplesmente troca de ideias para resolver problemas. A figura 3.5 exibe o ambiente fórum de nosso sistema.

O grande problema é utilizar os softwares responsáveis por textos matemáticos para escrever as respostas, mas com um pequeno entrosamento, a ferramenta Equation encontrada no Word mostra-se muito útil neste tipo de texto e em seguida o aluno pode salvar este arquivo como PDF e compartilhar no fórum social. Um outro grande problema é fazer com que o aluno frequente o fórum de discussões regularmente, para isso podemos disponibilizar mais materiais neste ambiente, deixar comentários e observações sobre a matéria ou pedir que o aluno poste seus resultados dos testes e exercícios online.

Outro fator positivo é receber e-mails do próprio sistema informando os novos posts no fórum. Isso otimiza o tempo, evitando que se entre no sistema somente para ver se postaram ou não no fórum, impedindo assim que o aluno fique sem resposta por muito tempo, pois o professor receberá a informação na hora da postagem. A figura 3.6 exibe uma postagem no fórum de nosso ambiente.

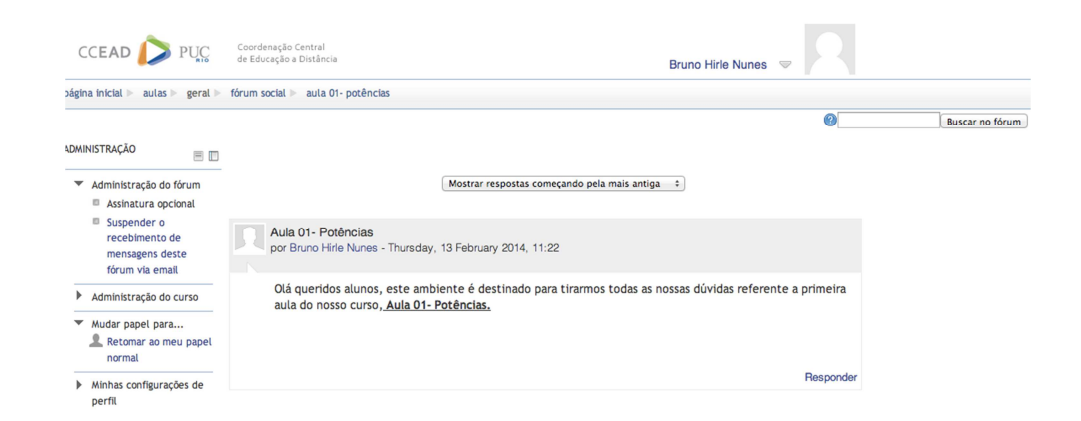

Figura 3.6 - Postagem no Fórum

## **3.2 A Estrutura da Aula**

As aulas de cada módulo ficam a mostra na tela principal, sendo que em baixo de cada título, temos um breve comentário sobre o que será abordado na aula especificamente, assim também como as datas importantes para as entregas das avaliações. A figura 3.7 exibe a tela inicial da aula 01 de Potências:

DEPENDÊNCIA 9 ANO **De** Fórum de notícias **E** Fórum social

 $-$ AULA 01 $-$ 

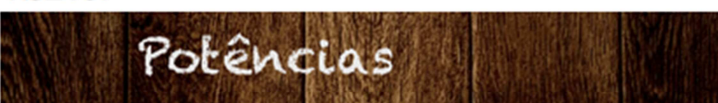

Retomaremos nesta semana o conceito de potência e suas propriedades. Estude as aulas com a parte teórica e faça as questões selecionadas, após isso faça os exercícios online, a lista de aprofundamento e por fim entregue a avaliação semanal na data estipulada. Não deixe de assistir os vídeos de apoio, utilize o fórum para tirar qualquer duvida que possa aparecer.

- D Potência e suas propriedades
	- A Questões Selecionadas
	- A Teste online.
	- Avaliação Semanal 01

Figura 3.7 - Tela Inicial da Aula 01

A primeira parte da aula é a parte teórica (Campo: Potência e suas propriedades), nela o aluno encontrará uma série de páginas interligadas, onde ele encontra de forma unificada recortes de toda a teoria referente à aula como exibe a figura 3.8. Observe que em cada página, encontraremos um botão na parte inferior para podermos avançar na matéria, logo abaixo o aluno pode acompanhar em forma de porcentagem o que ele já estudou da lição. No canto esquerdo temos um menu rápido para ir direto para uma página específica. Ao chegar na última página o aluno encontrará a mensagem: Fim da lição como exibido na figura 3.9.

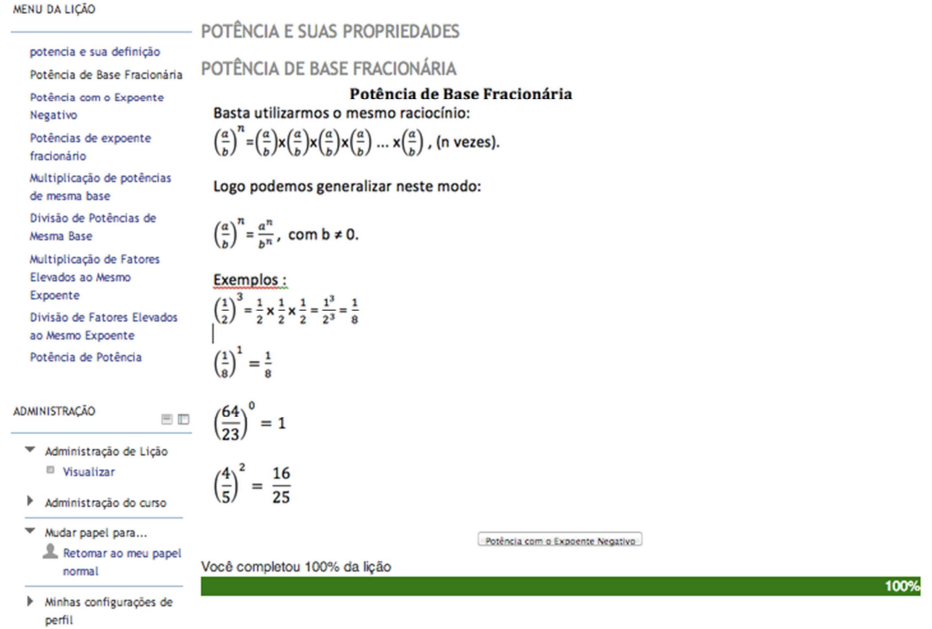

Figura 3.8 - Slide da Aula

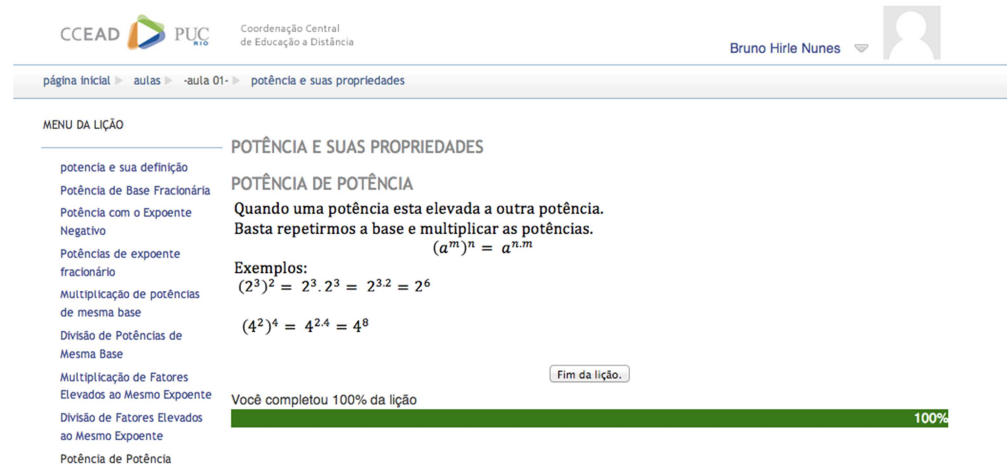

Figura 3.9 - Fim da Aula

## **3.2.1 Questões Selecionadas**

As questões selecionadas são para ajudar o aluno a perceber pontos chaves do conteúdo estudado. A cada questão o aluno poderá ver o resultado comentado. Este bloco de questões foi utilizado somente para aprofundamento da parte teórica. A figura 3.10 exibe a tela inicial de entrada em uma lista de exercícios.

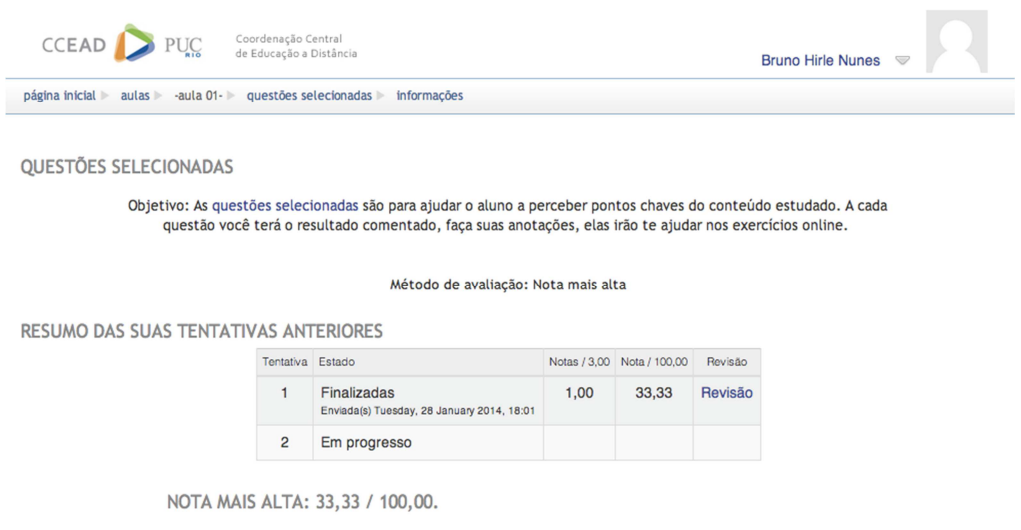

Continuar a última tentativa

Figura 3.10 - Lista de Exercícios

Para montarmos estas listas de exercícios o Moodle oferece diferentes estilos de questões onde podemos montar as questões com comentários, para que após o aluno enviar sua resposta, o sistema fornecerá o resultado juntamente com um comentário, ou podemos oferecer os comentários somente ao final da atividade. Nesta atividade, foi utilizado somente questões de verdadeiro ou falso:

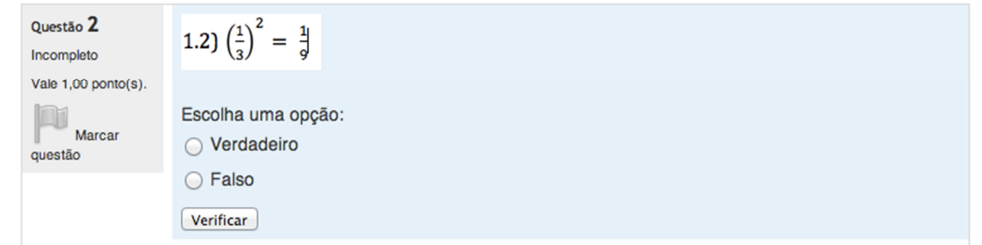

Figura 3.11 - Exemplo de Exercício verdadeiro ou falso

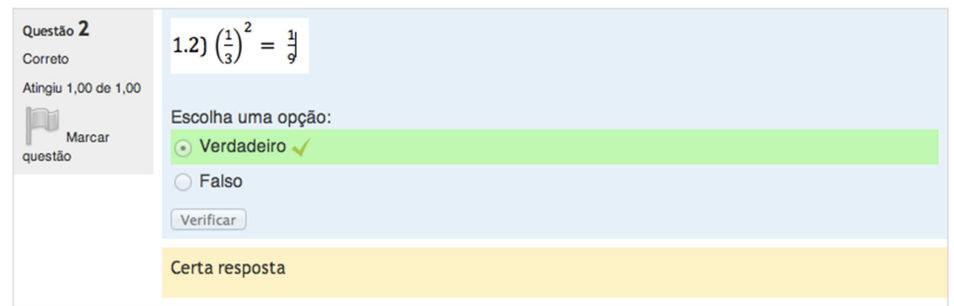

Figura 3.12 - Resposta Correta

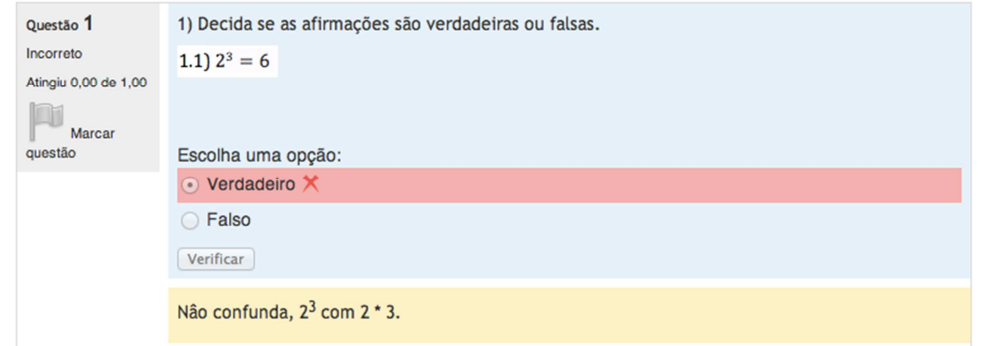

Figura 3.13 - Resposta Incorreta

Como podemos ver nas figuras 3.11, 3.12 e 3.13, apresentamos primeiro uma afirmativa e abaixo temos as opões de verdadeiro ou falso. Como neste questionário as questões servem de aprofundamento do conteúdo, a resposta foi dada assim que o aluno confirmou sua resposta, e logo abaixo foi mostrada uma mensagem para o aluno. Logo após terminar a primeira sessão o sistema mostra um pequeno resumo:

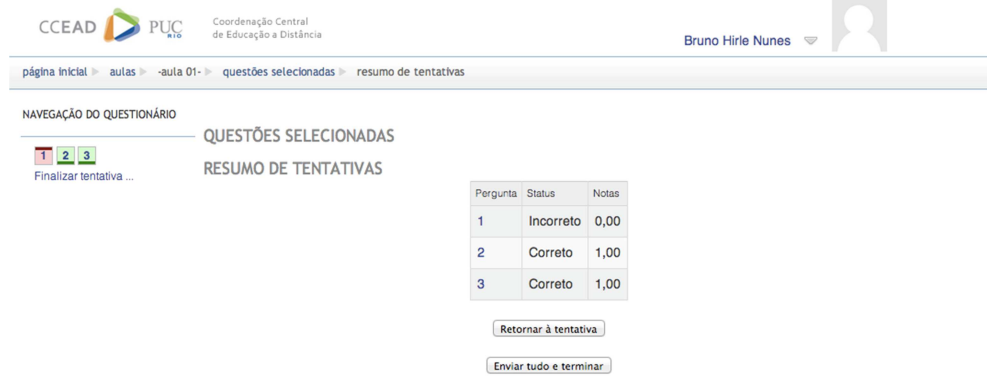

Figura 3.14 - Resumo das Respostas

Nele o aluno pode ver quais questões foram corretas, e decidir se quer que os exercícios sejam enviados ao professor, caso contrário ele tem a chance de voltar e refazer as questões erradas. Clicando no botão "enviar tudo e terminar", o sistema enviará os exercícios ao professor que poderá visitar as questões erradas e visualizar comentários sobre o exercício. A figura 3.15 exibe um exemplo de retorno ao aluno, condicionado ao tipo de resposta.

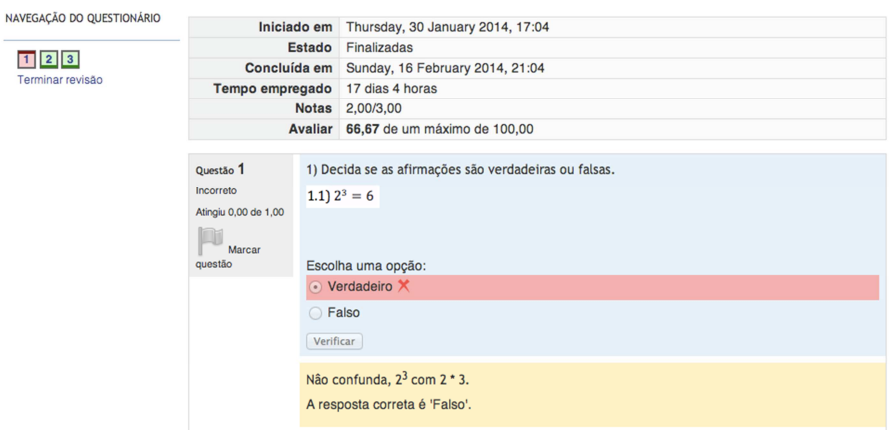

Figura 3.15 - Retorno ao Aluno

O sistema Moodle fornece ao professor informações de quando o aluno iniciou o questionário assim como quando foi concluído, tempo empregado e qual conceito foi alcançado.

## **3.2.2 Teste Online**

O teste online é uma ferramenta de avaliação onde o aluno encontra questões variadas sobre o assunto da aula em questão. O aluno dispõe de uma hora para finalizar e enviar as questões para o sistema. A diferença desta atividade para a atividade da seção 3.2.1 é que o aluno não recebe o retorno

(certo/errado) imediatamente. Somente após enviar ao professor, o aluno saberá o resultado. Isto por se tratar de uma avaliação. A figura 3.16 exibe a tela inicial de entrada em um teste Online.

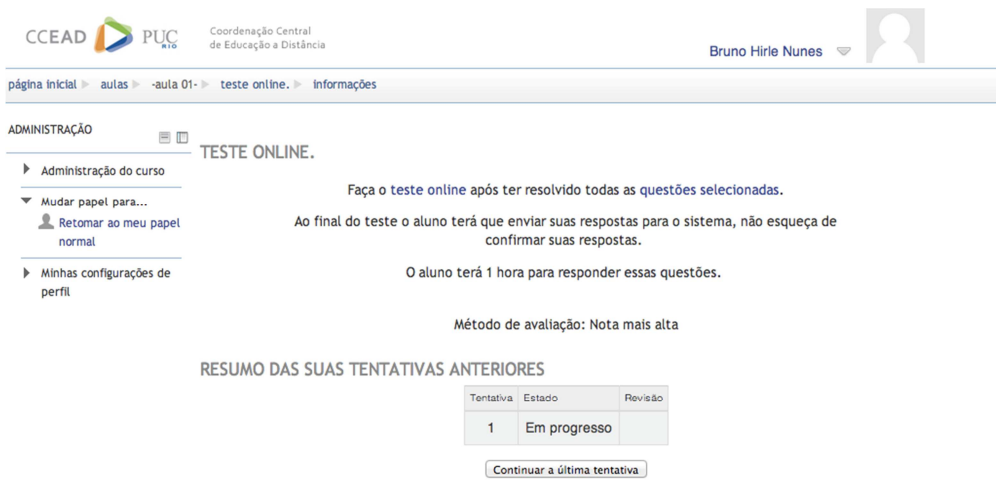

Figura 3.16 - Tela Inicial de Entrada em um Teste Online

Nesta seção foi usado diferentes categorias de exercícios a primeira é uma questão de múltipla escolha simples, figura 3.17.

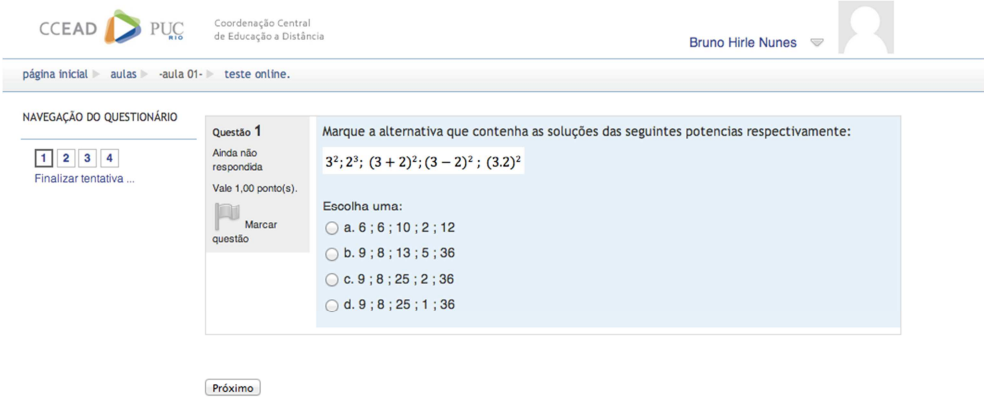

Figura 3.17 - Questão de Múltipla Escolha

A segunda questão (figura 3.18) é do tipo resposta direta e consiste em um enunciado e logo abaixo um campo onde o aluno precisa escrever a resposta. O sistema irá comparar a resposta do aluno com a resposta correta programada previamente pelo professor.

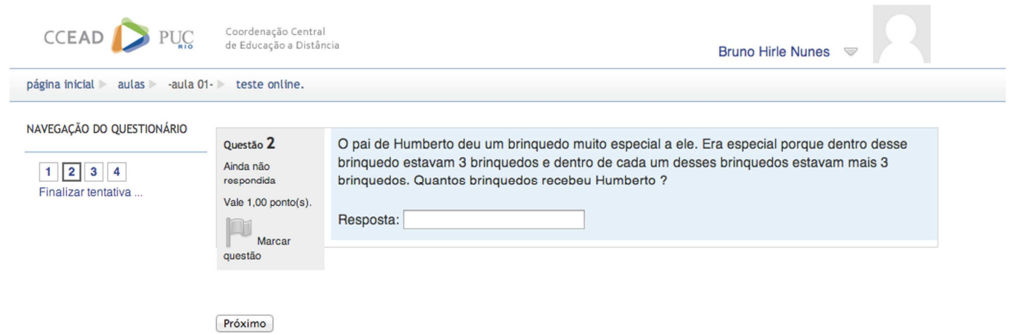

Figura 3.18 - Questão Resposta Direta

Na terceira questão (figura 3.19) foi combinado uma questão com varias alternativas, e para cada afirmação o aluno deve selecionar verdadeiro ou falso.

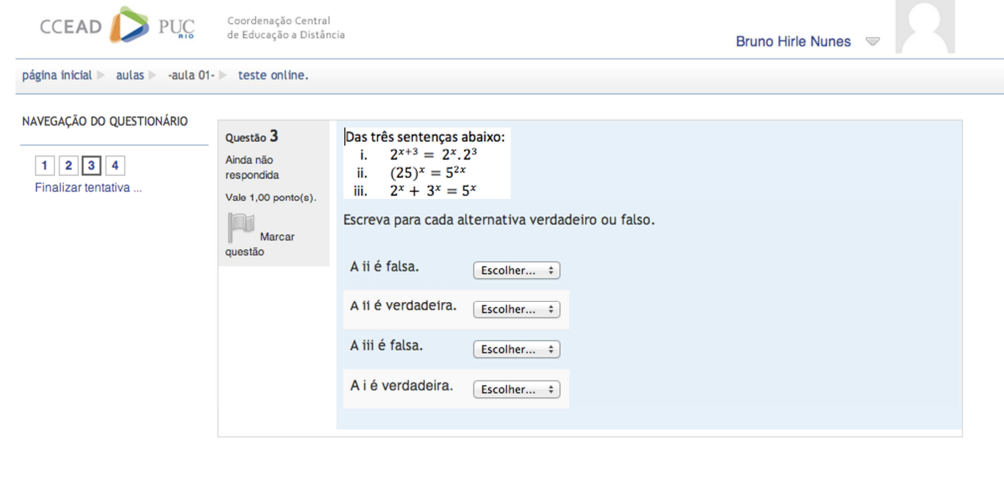

Próximo

Figura 3.19 - Questão com varias alternativas

Ao final do questionário teremos a tela com o resumo de tentativas, mas o aluno não terá acesso a informação de quais questões estão certas ou erradas (ver figura 3.20).

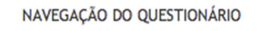

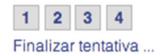

TESTE ONLINE.

**RESUMO DE TENTATIVAS** 

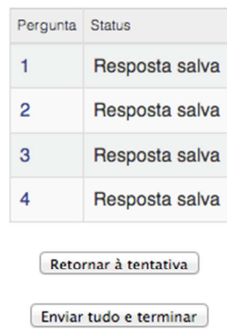

Figura 3.20 - Resumo do Teste Online

Antes de enviar as respostas definitivamente, o sistema exibe uma tela de confirmação (figura 3.21).

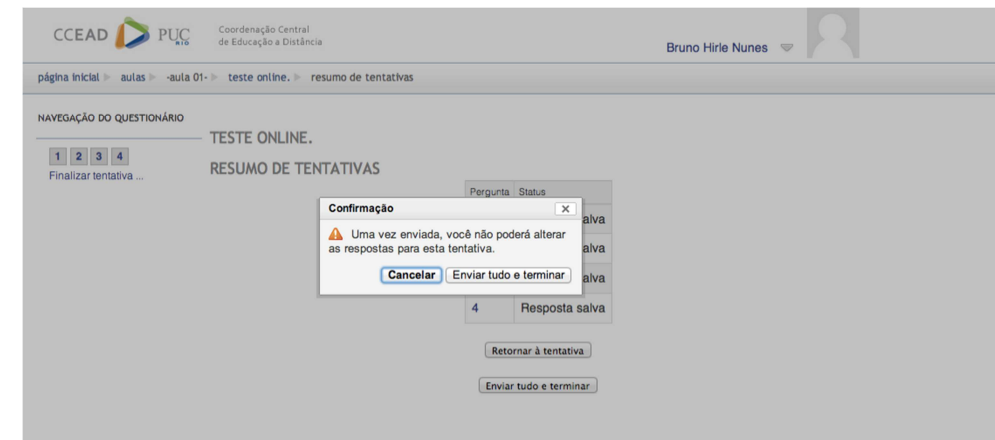

Figura 3.21 - Confirmação ao Envio

Confirmando o envio ele terá acesso ao gabarito comentado. As figuras 3.22, 3.23, 3.24 e 3.25 exibem o resultado apresentado ao aluno.

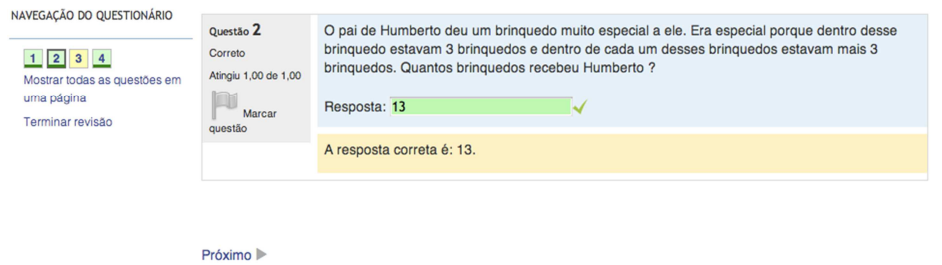

Figura 3.22 - Gabarito Teste Online

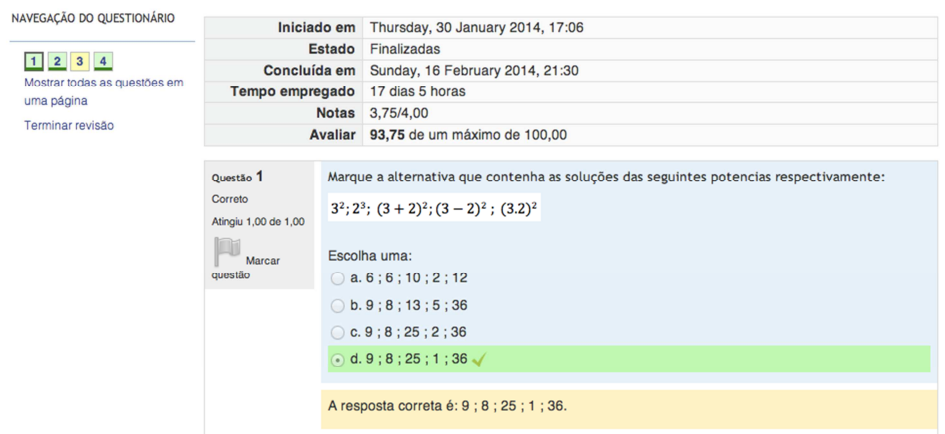

#### Figura 3.23 - Gabarito Teste Online

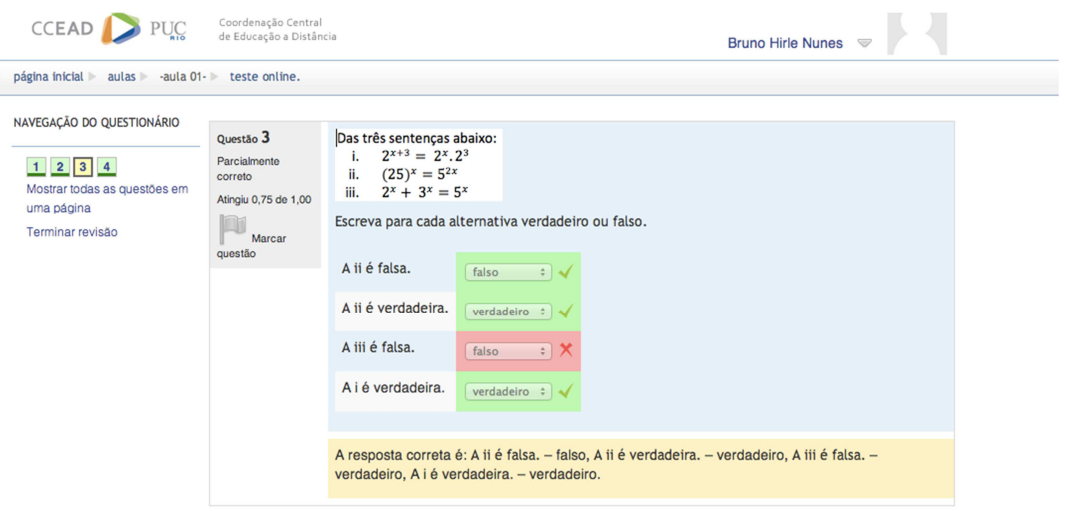

Figura 3.24 - Gabarito Teste Online

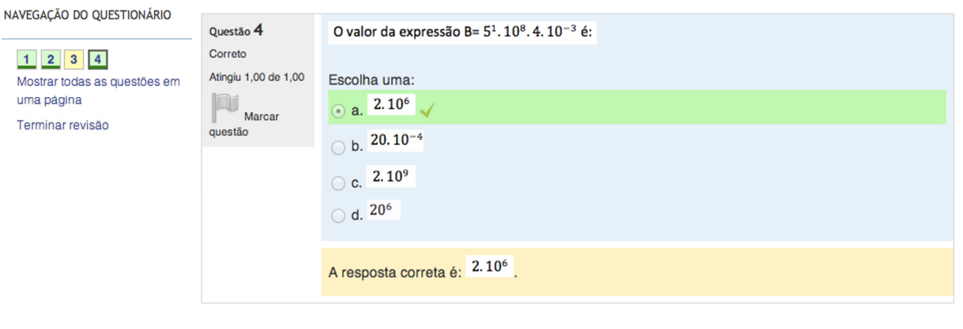

Terminar revisão

Figura 3.25 - Gabarito Teste Online

Ao terminar a revisão o sistema mostrará o resumo, assim como a nota atingida pelo aluno. (ver figura 3.26).

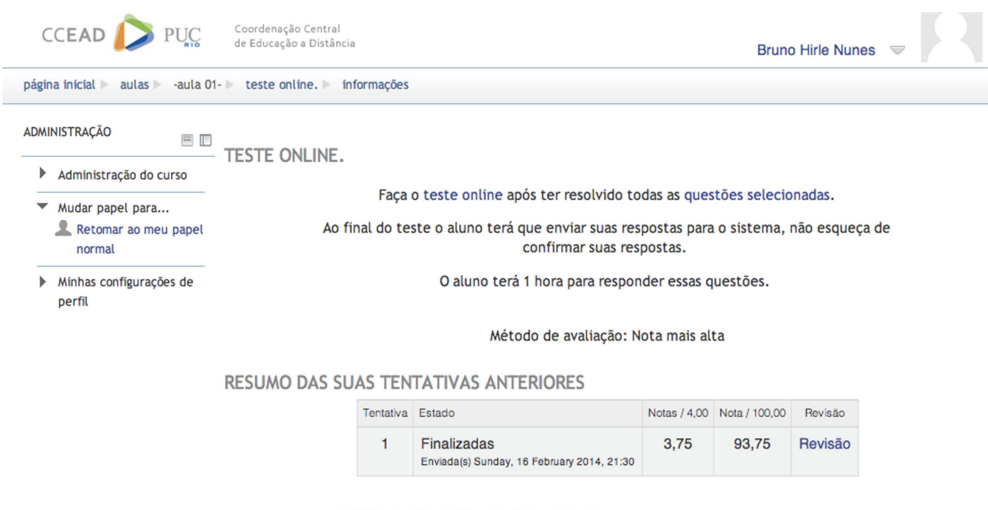

NOTA MAIS ALTA: 93,75 / 100,00.

Figura 3.26 - Resumo e Nota Atingida pelo Aluno

## **3.2.3 Avaliação Semanal Manuscrita**

Este item e imprescindível para forçar o aluno a estudar obrigatoriamente, com isso é criado uma rotina de estudos, a entrega semanal de avaliações faz com que o aluno busque o conhecimento entenda-o e resolva a lista, estas listas podem ser arquivadas e ajudarão a estudar de uma forma geral para as provas presenciais.

Uma lista semanal esta de bom tamanho, não deixa o aluno atarefado ao extremo, mas por outro lado não o deixa a revelia.

A avaliação obrigatoriamente tem que ser de próprio punho não é permitido digitalizar as respostas, ela é disponibilizada através de um arquivo em PDF anexado ao sistema. O aluno deve imprimir, resolver a lista e entregar ao professor na data estipulada. O aluno é obrigado a demonstrar todas as soluções dos problemas, mostrando assim todo o conhecimento na referida matéria estudada. Este teste será uma das avaliações para compor a nota final do aluno. A figura 3.27 exibe o PDF disponibilizado para os alunos.

# PUC-Rio - Certificação Digital Nº 1212442/CA PUC-Rio - Certificação Digital Nº 1212442/CA

#### Avaliação Semanal Manuscrita.

#### Avaliação 01

Instruções para cumprir a avaliação semanal:

- 1. Imprima os exercícios que estão no arquivo PDF e resolva-os na folha.
	- 2. Não serão aceitas respostas digitalizadas, as respostas terão que ser manuscritas.
	- 3. Entregue a avaliação ao professor na data definida.

01 Calcular: 2<sup>3</sup>; (-2)<sup>3</sup>; ; -2<sup>3</sup>

02. Calcular: 2<sup>-3</sup>; (-2)<sup>-3</sup>; -2<sup>-3</sup>

03. Calcular: (0,2)<sup>4</sup>; (0,1)<sup>3</sup>

Figura 3.27 - Avaliação Semanal Manuscrita

## **3.3 Atividade Integrada com o Geogebra**

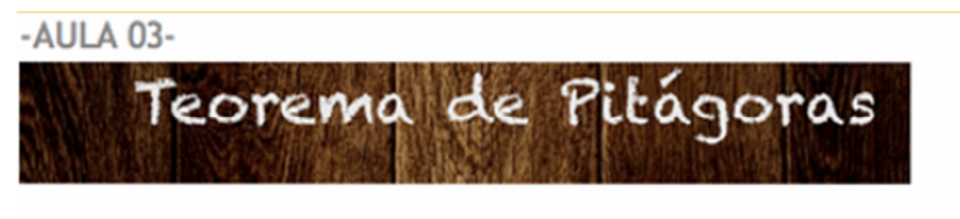

Neste aula retomaremos o conceito e as aplicações do Teorema de Pitágoras.

Nesta aula usaremos o geogebra, se ainda não foi instalado segue o link para baixar o programa: http://www.geogebra.im-uff.mat.br/

- La Aula 03- Teorema de Pitágoras.
- A Questões Selecionadas
- **A** Teste Online.
- Teorema de Pitágoras

Figura 3.28 - Aula 03. Teorema de Pitágoras

Durante a aula 03, Teorema de Pitágoras, foi desenvolvida uma atividade integrada ao Geogebra, para isso, mostrarmos a dinâmica do teorema de Pitágoras. Foi produzida uma animação onde podemos ver claramente os quadrados criados a partir dos catetos do triângulo retângulo sobreporem-se ao quadrado criado a partir da hipotenusa, figura 3.29.

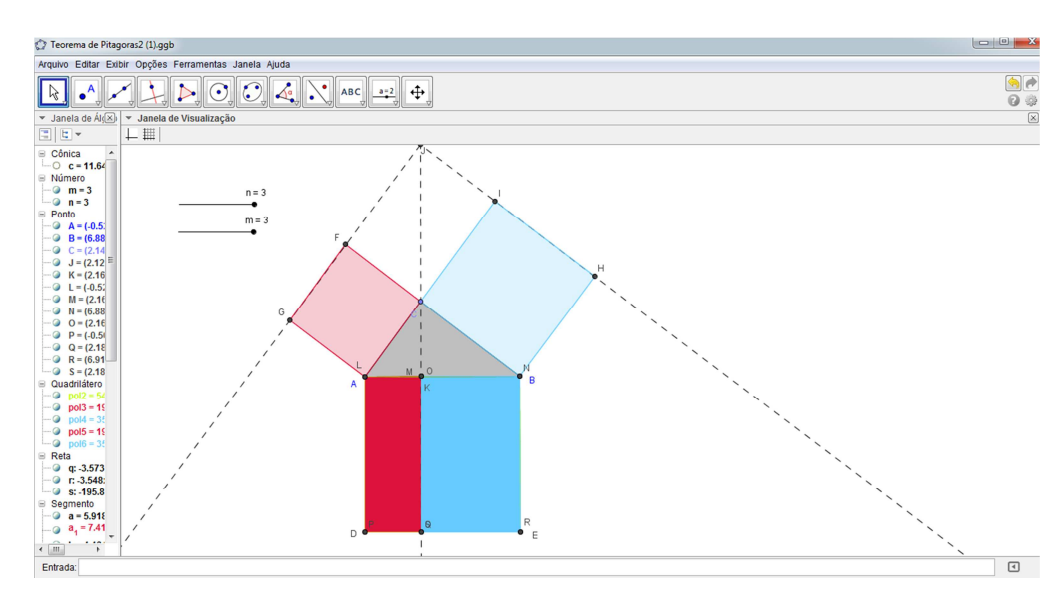

Figura 3.29 - Atividade com Geogebra

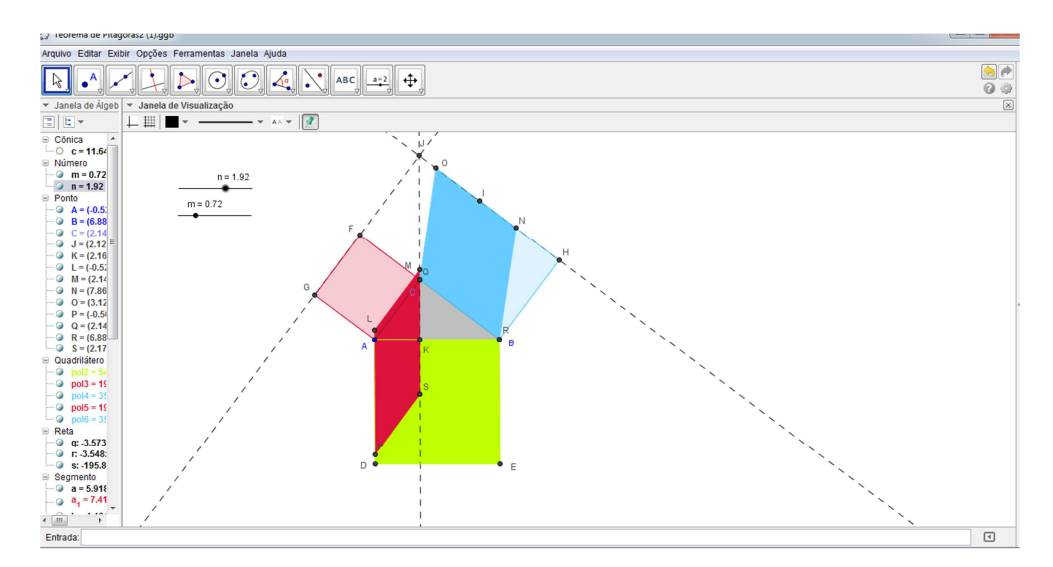

Figura 3.30 - Atividade com Geogebra

Durante o Profmat tivemos como matéria eletiva o curso de Geogebra, ministrado pela Professora Liliana. O curso teve foco em aplicações do Geogebra em sala de aula, adquirimos ao final do curso todo o conhecimento necessário para conduzirmos aulas dinâmicas e mais atrativas para nossos alunos, enriquecendo assim a qualidade do ensino de matemática.

## **Conclusão**

**4** 

Cada vez mais as instituições de ensino estão utilizando e buscando novas tecnologias para implementar nos mais diferentes sistemas de educação, sistemas que vão de uma simples aula usando o PowerPoint, passando por aulas interativas até uma graduação a distância.

Um ramo que a cada ano cresce exponencialmente é a educação a distância, tema de investimentos do próprio ministério da educação com o programa que foi lançado em 1997, o Proinfo (Programa Nacional de Informática na Educação) cujo objetivo é a instalação de laboratórios de computadores para as escolas públicas urbanas e rurais de ensino básico de todo o Brasil, a ideia é conseguir levar a todos os cantos do país uma educação de qualidade onde o aluno tenha subsídios para conseguir ter sucesso acadêmico. Assunto que não é diferente nas principais instituições de ensino.

A diretora do colégio Galileu Galilei apresentou o problema que escola estava tendo em conciliar a vida academia de alguns alunos, eles estavam com muita dificuldade em conseguir cursar ao mesmo tempo a dependência e o seguimento onde se encontravam. Utilizando a experiência em educação a distancia a qual obtive cursando o Profmat, foi tomada a decisão de montar uma dependência a distância utilizando alguma plataforma já existente, com isso iriamos respeitar o tempo de cada aluno, deixa-lo com um horário flexível ao longo da semana, mas não o deixando a revelia. Um sistema onde poderíamos formatar um ambiente virtual com várias ferramentas iterativas, ambientes de interação aluno-professor e aluno-aluno.

Pedagogicamente este sistema não é um resumo da matéria, mas foi levado em consideração que o aluno já tenha tido contato com a matéria anteriormente, uma vez que abordaremos somente o currículo básico referente ao 9° ano do ensino fundamental 2, a dependência não necessariamente irá durar o ano inteiro, podendo ser definida de acordo com a necessidade da escola.

O objetivo é conseguir aprimorar e expandir esta dinâmica para todo o ensino fundamental e médio, por fim abranger este ambiente para todas as matérias do ensino, português, geografia, história e etc.

## **5**

## **Sites Web apresentados**

MOODLE. Disponível em: <https://moodle.org/?lang=pt\_br>. Acesso em: 13 fev. 2014.

CCEAD-PUC/Rio. Disponível em: <https://web.ccead.puc-rio.br>. Acesso em: 18 fev. 2014.

GOOGLE HELPOUTS: Disponível em: <https://helpouts.google.com/home>. Acesso em: 13 mar. 2014.

WEBEX. Disponível em: <http://www.webex.com.br/>. Acesso em: 13 fev. 2014.

BRASIL, Ministério da Educação (MEC). Disponível em: < http://www.mec.gov.br/>. Acesso em: 20 abr. 2014.